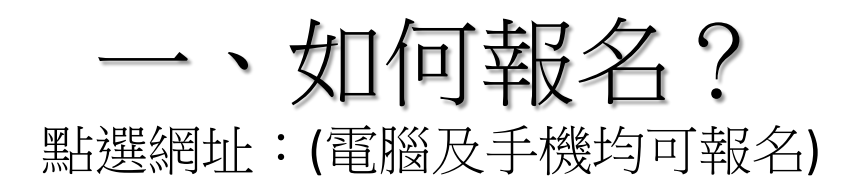

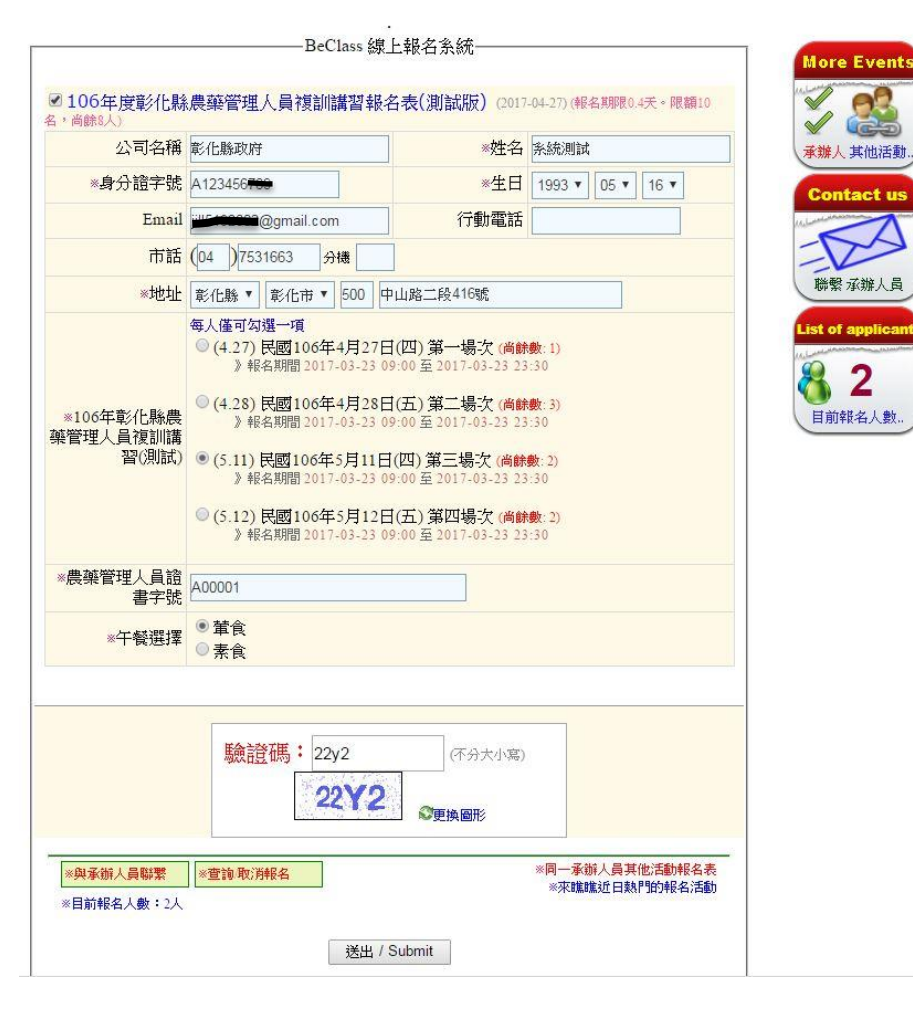

貼心提醒:

- 1. 必填欄位:姓名、身分證字號、生日、 聯絡地址、場次選擇、管理人員證書字 號、午餐選擇。
- 2. 身分證字號英文必須大寫。
- 3. 本報名表設定重複報名審查機制,相同 身分證字號輸入第二次將無法報名成功。
- 4. 資料填寫無誤後,輸入驗證碼,即可送 出報名表。
- 5. 建議使用Google Chrome開啟,避免資 料重新登打。手機無該問題。

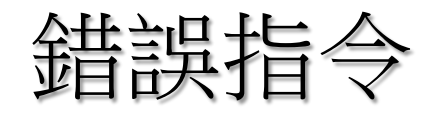

## 亂**key**資料 重複輸入身分證字號

活動日期

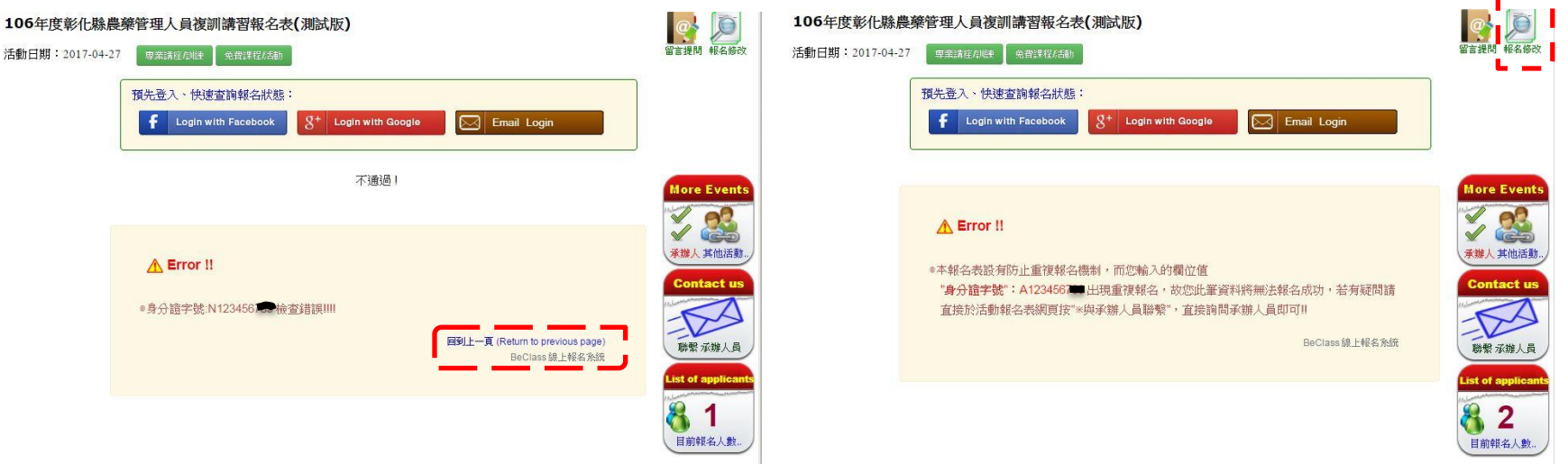

解決方法: 解決方法:點選【回到上一頁】重新輸入正 確資料。

貼心提醒: 使用IE者,點選【回到上一頁】時,已登打資料會不見。

• 如已報名者,請至【報名修改】,輸入 查詢序號、查詢密碼後進行編修。

• 尚未報名完成者,但出現錯誤指令,請 電洽線上系統承辦員。

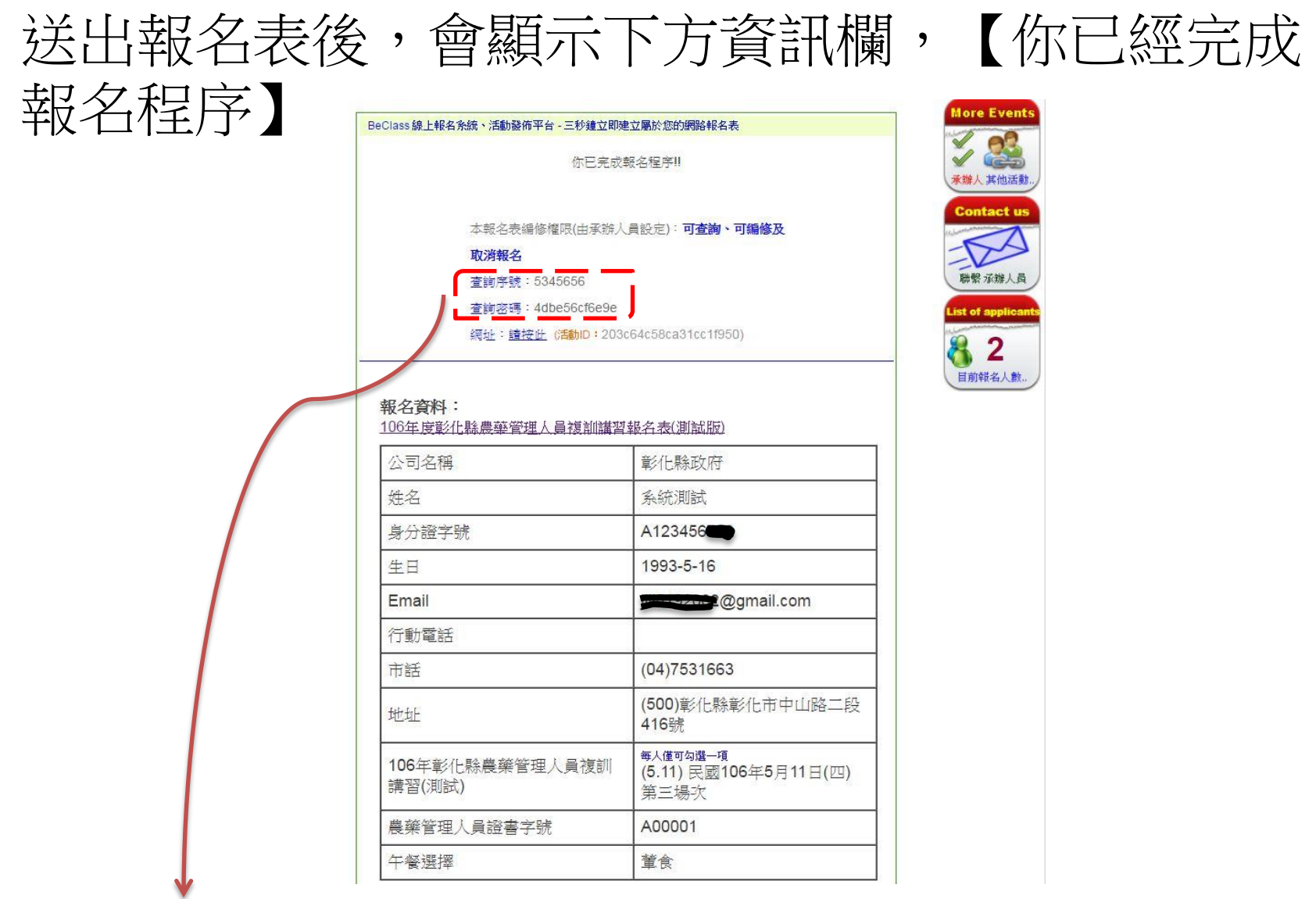

貼心提醒:報名後要修正或刪除報名資料,請務必將【查詢序號、查詢密碼】記錄 下來。

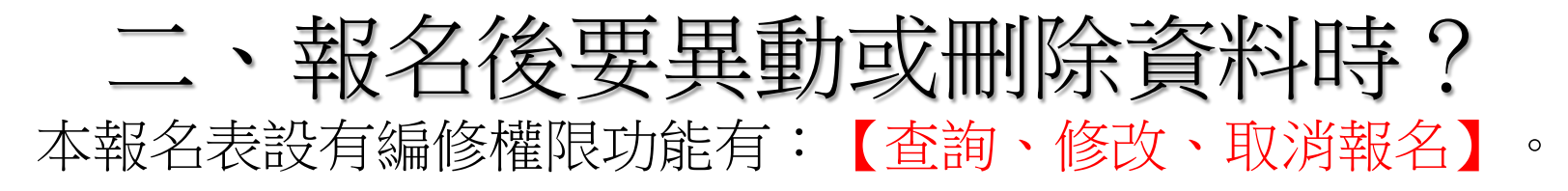

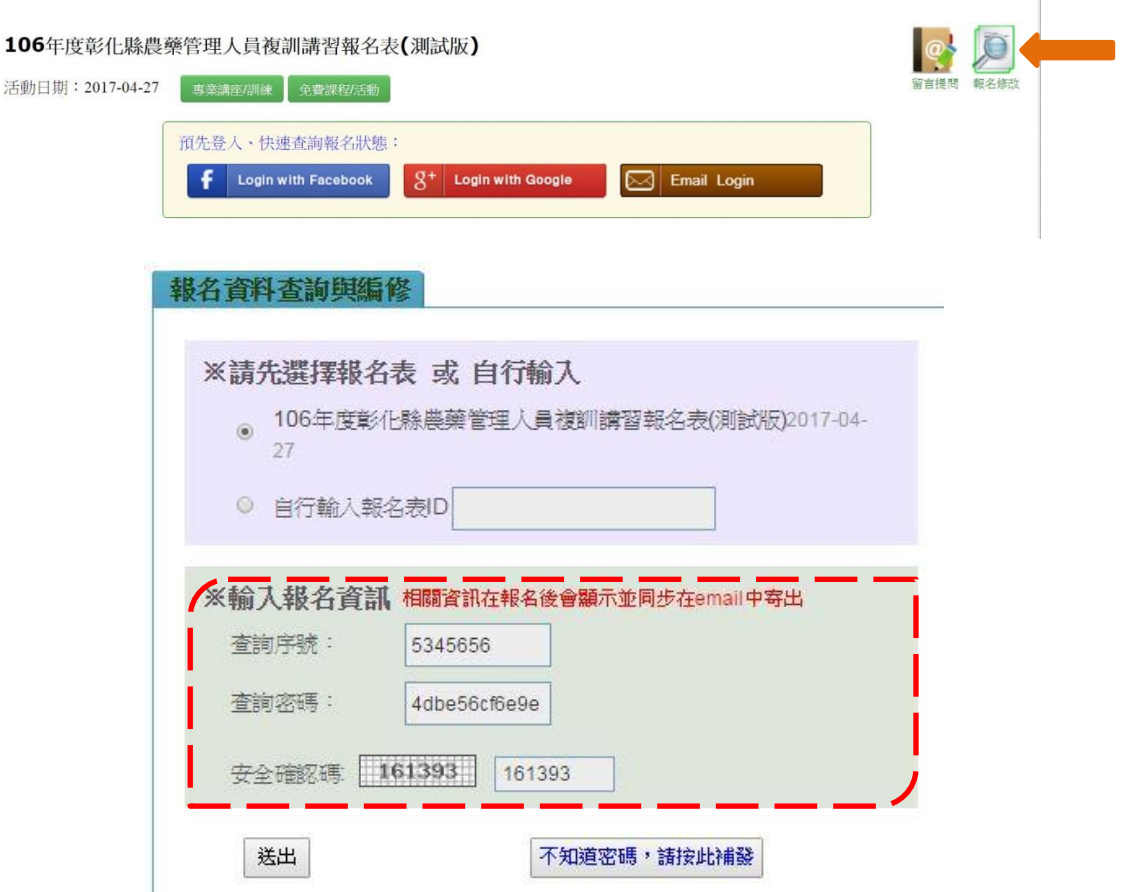

## 課程資訊

106年度彰化縣農藥管理人員複訓講習報名表(測試版)

活動日期: 2017-04-27

報名表編修功能: [3] 查詢、[5] 編修]、[5] 刪除]

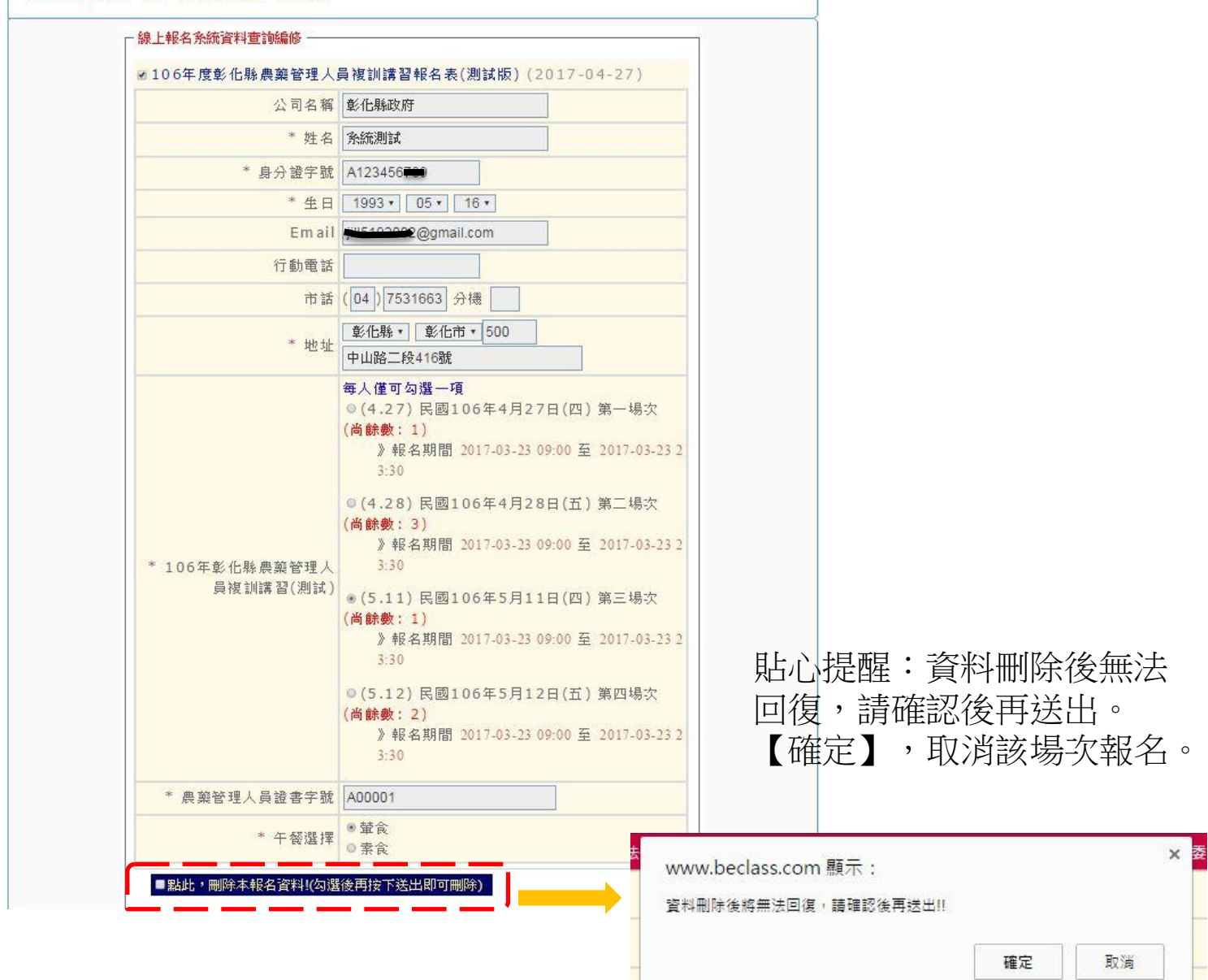

## 三、線上報名系統有任何問題:

- 1. 線上聯繫承辦人員 (如果您很急,不建議使用!)
- 2. 電洽(04)7531663黃小姐

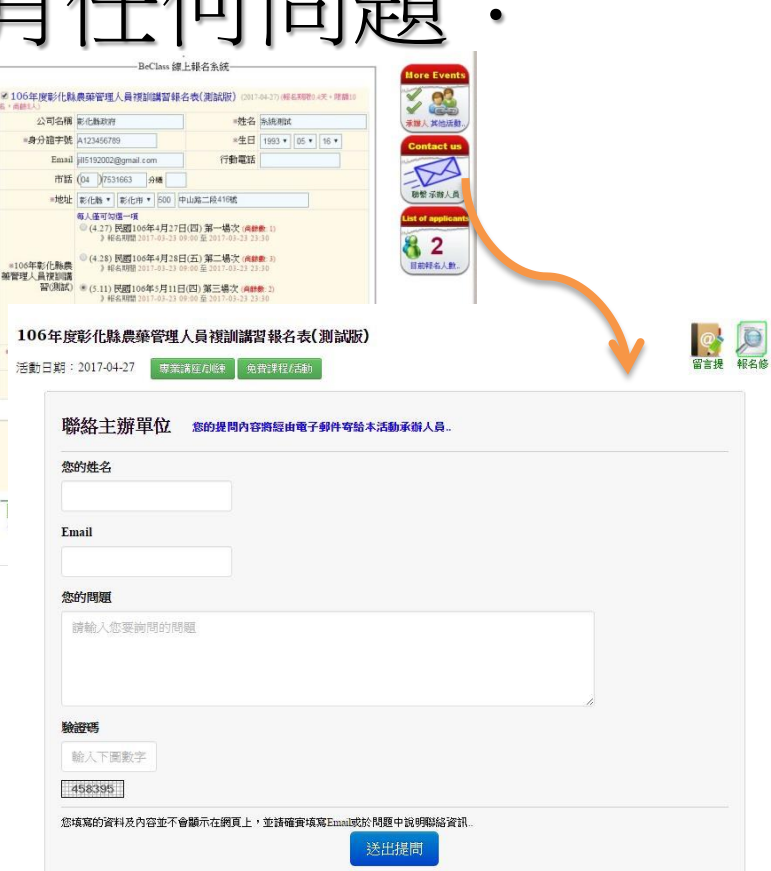